## **Oracle Utilities Customer Care and Billing Release 2.5.0**

<span id="page-0-0"></span>Utility Reference Model 3.3.3.4 Monitor Deposit – Calculate Interest

August 2016

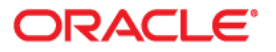

Oracle Utilities Customer Care and Billing Release 2.5.0 Utility Reference Model 3.3.3.4 Monitor Deposit – Calculate Interest

Copyright © 2016, Oracle and/or its affiliates. All rights reserved.

This software and related documentation are provided under a license agreement containing restrictions on use and disclosure and are protected by intellectual property laws. Except as expressly permitted in your license agreement or allowed by law, you may not use, copy, reproduce, translate, broadcast, modify, license, transmit, distribute, exhibit, perform, publish, or display any part, in any form, or by any means. Reverse engineering, disassembly, or decompilation of this software, unless required by law for interoperability, is prohibited.

The information contained herein is subject to change without notice and is not warranted to be error-free. If you find any errors, please report them to us in writing.

If this is software or related documentation that is delivered to the U.S. Government or anyone licensing it on behalf of the U.S. Government, then the following notice is applicable:

U.S. GOVERNMENT END USERS: Oracle programs, including any operating system, integrated software, any programs installed on the hardware, and/or documentation, delivered to U.S. Government end users are "commercial computer software" pursuant to the applicable Federal Acquisition Regulation and agencyspecific supplemental regulations. As such, use, duplication, disclosure, modification, and adaptation of the programs, including any operating system, integrated software, any programs installed on the hardware, and/or documentation, shall be subject to license terms and license restrictions applicable to the programs. No other rights are granted to the U.S. Government.

This software or hardware is developed for general use in a variety of information management applications. It is not developed or intended for use in any inherently dangerous applications, including applications that may create a risk of personal injury. If you use this software or hardware in dangerous applications, then you shall be responsible to take all appropriate fail-safe, backup, redundancy, and other measures to ensure its safe use. Oracle Corporation and its affiliates disclaim any liability for any damages caused by use of this software or hardware in dangerous applications.

Oracle and Java are registered trademarks of Oracle and/or its affiliates. Other names may be trademarks of their respective owners.

Intel and Intel Xeon are trademarks or registered trademarks of Intel Corporation. All SPARC trademarks are used under license and are trademarks or registered trademarks of SPARC International, Inc. AMD, Opteron, the AMD logo, and the AMD Opteron logo are trademarks or registered trademarks of Advanced Micro Devices. UNIX is a registered trademark of The Open Group.

This software or hardware and documentation may provide access to or information about content, products, and services from third parties. Oracle Corporation and its affiliates are not responsible for and expressly disclaim all warranties of any kind with respect to third-party content, products, and services unless otherwise set forth in an applicable agreement between you and Oracle. Oracle Corporation and its affiliates will not be responsible for any loss, costs, or damages incurred due to your access to or use of third-party content, products, or services, except as set forth in an applicable agreement between you and Oracle.

# **Contents**

# 

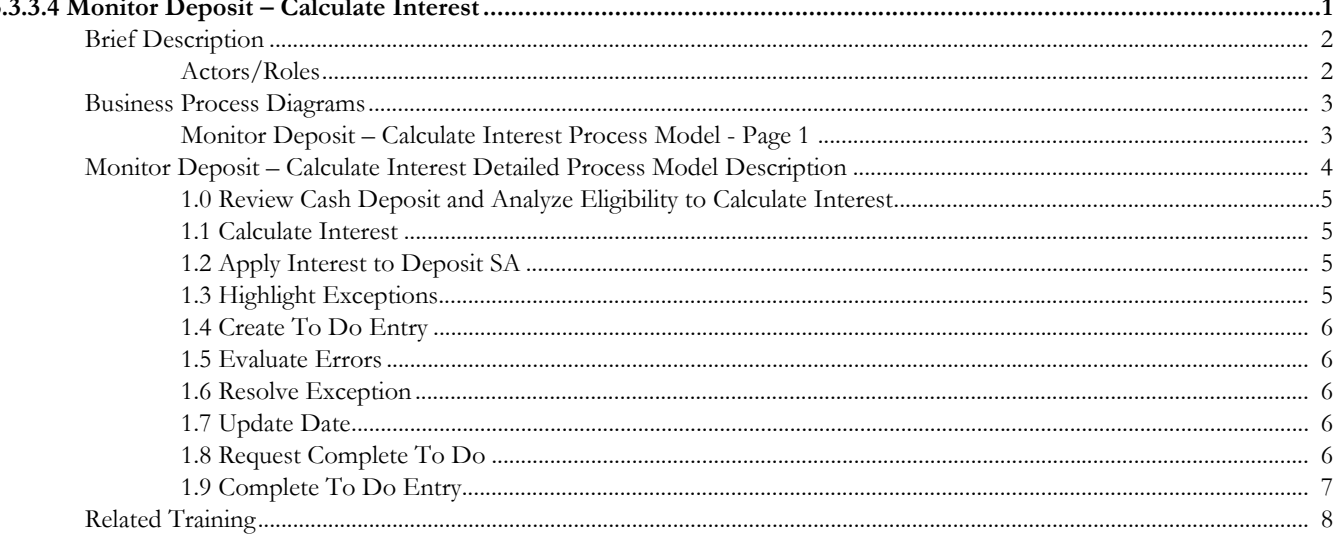

# <span id="page-3-0"></span>**3.3.3.4Monitor Deposit – Calculate Interest**

This section provides a description of the "Monitor Deposit – Calculate Interest" business process, including:

- [Brief Description](#page-4-0)
	- [Actors/Roles](#page-4-1)
- [Business Process Diagrams](#page-5-0)
	- [Monitor Deposit Calculate Interest Process Model Page 1](#page-5-1)
- [Monitor Deposit Calculate Interest Detailed Process Model Description](#page-6-0)
- [Related Training](#page-10-0)

## <span id="page-4-0"></span>**Brief Description**

## **Business Process: 3.3.3.4 CC&B v2.5 Monitor Deposit – Calculate Interest**

**Process Type:** Process

**Parent Process:** 3.3.3 CC&B v2.5 Manage Deposit

## **Sibling Processes:**

- 3.3.3.2 CC&B v2.5 Determine Customer Deposits
- 4.2.2 CC&B v2.5 Manage Bill
- 3.3.3.1 CC&B v2.5 Refund Deposits

In many occasions when Customer has a Cash Deposit there is a need to calculate Interest periodically and add interest amount it to the Deposit Amount on hand. Business practice dictates to refund interest to the customers as well. Model below describes business flow behind this process.

## <span id="page-4-1"></span>**Actors/Roles**

The "Monitor Deposit – Calculate Interest" business process involves the following actors and roles:

- **CC&B**: The Customer Care and Billing application. Steps performed by this actor/ role are performed automatically by the application, without the need for user initiation or intervention.
- **CSR CC&B:** CSR or Authorized User of the Customer Care and Billing application.

## **Business Process Diagrams**

## **Monitor Deposit – Calculate Interest Process Model - Page 1**

<span id="page-5-1"></span><span id="page-5-0"></span>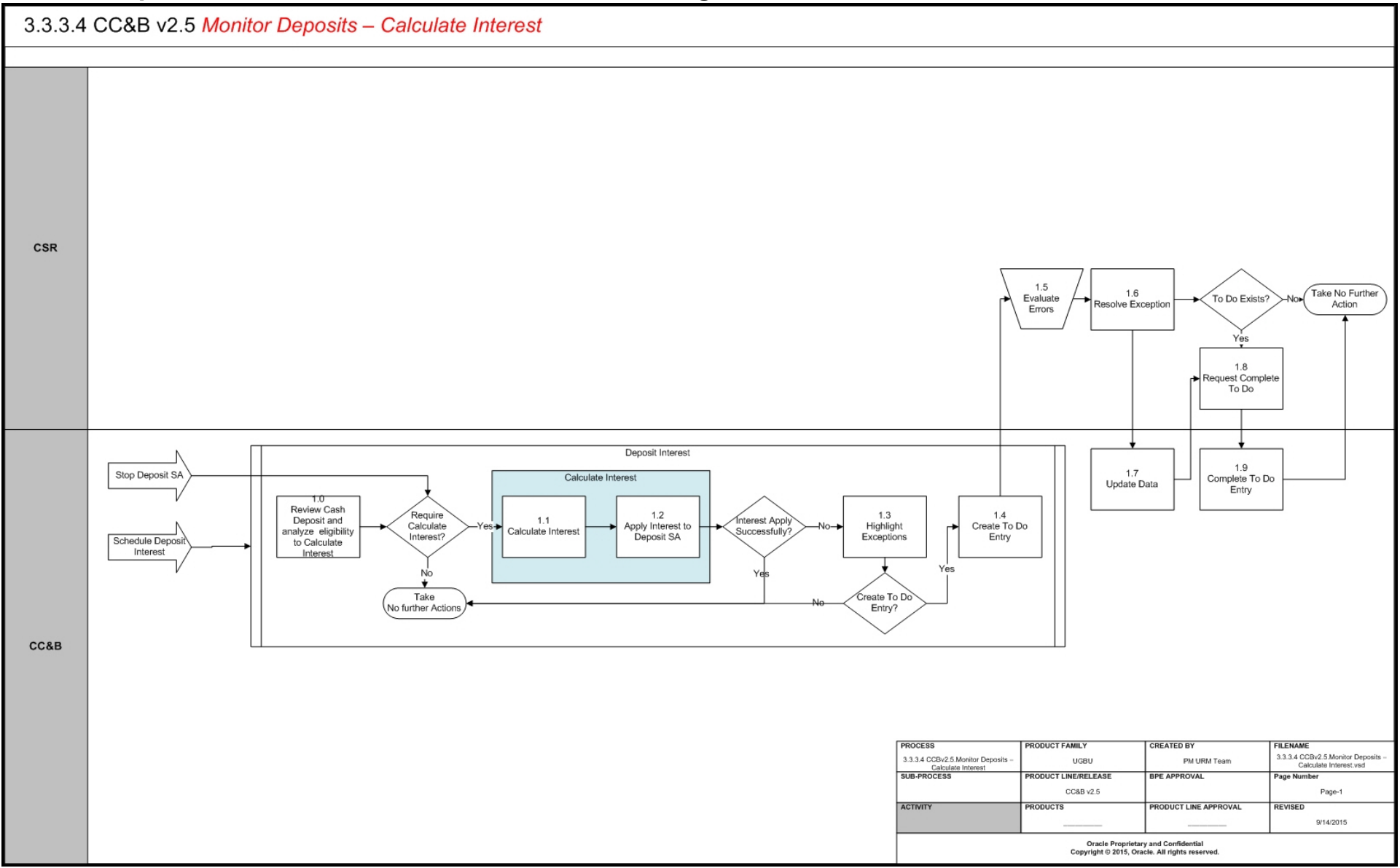

# <span id="page-6-0"></span>**Monitor Deposit – Calculate Interest Detailed Process Model Description**

This section includes detailed descriptions of the steps involved in the Monitor Deposit – Calculate Interest business process, including:

- [1.0 Review Cash Deposit and Analyze Eligibility to Calculate Interest](#page-7-0)
- [1.1 Calculate Interest](#page-7-1)
- [1.2 Apply Interest to Deposit SA](#page-7-2)
- [1.3 Highlight Exceptions](#page-7-3)
- [1.4 Create To Do Entry](#page-8-0)
- [1.5 Evaluate Errors](#page-8-1)
- [1.6 Resolve Exception](#page-8-2)
- [1.7 Update Date](#page-8-3)
- [1.8 Request Complete To Do](#page-8-4)
- [1.9 Complete To Do Entry](#page-9-0)

## <span id="page-7-0"></span>**1.0 Review Cash Deposit and Analyze Eligibility to Calculate Interest**

**Reference**: [Monitor Deposit – Calculate Interest Process Model - Page 1 on page 3](#page-5-1) for the business process diagram associated with this activity.

## **Actor/Role:** CC&B

**Description:** Typically Deposit Interest needs to be calculated for the Customer's Cash Deposits on hand. If enough time has passed since interest was last calculated, interest will be calculated again automatically every X month. Frequency of deposit interest calculation could be different for different Organizations.

## **Process Names**

• DEPINTRF - Apply Interest

## **Entities to Configure**

- Deposit Class
- SA Type

## <span id="page-7-1"></span>**1.1 Calculate Interest**

**Reference**: [Monitor Deposit – Calculate Interest Process Model - Page 1 on page 3](#page-5-1) for the business process diagram associated with this activity.

## **Actor/Role:** CC&B

**Description:** CC&B calculates interest for all eligible Cash Deposit SAs.

#### **Available Algorithms**

• CI\_REFUNDINT - Calculate interest (average daily balance) and hold on deposit

## <span id="page-7-2"></span>**1.2 Apply Interest to Deposit SA**

**Reference**: [Monitor Deposit – Calculate Interest Process Model - Page 1 on page 3](#page-5-1) for the business process diagram associated with this activity.

#### **Actor/Role:** CC&B

**Description:** Calculated Interest Amount is applied to the Deposit SA. The effective rate to use to calculate interest can be configured to use the Accounting date, the Bill Start date or the Bill End date.

#### **Entities to Configure**

- Adjustment Type
- **Bill Factor**

#### **Available Algorithms**

- CI\_REFUNDINT Calculate interest (average daily balance) and hold on deposit
- C1-BFRACCTG Bill Factor rate selection

#### **Business Objects**

• CI\_DepositSAAmount - Maintain Deposit SA Amount

## <span id="page-7-3"></span>**1.3 Highlight Exceptions**

**Reference**: [Monitor Deposit – Calculate Interest Process Model - Page 1 on page 3](#page-5-1) for the business process diagram associated with this activity.

#### **Actor/Role:** CC&B

**Description**: CC&B creates an exception processing record for each deposit service agreement with missing or incomplete information.

## **Process Names**

• DEPINTRF - Apply Interest

## **Entities to Configure**

- To Do Type
- To Do Role

## <span id="page-8-0"></span>**1.4 Create To Do Entry**

**Reference**: [Monitor Deposit – Calculate Interest Process Model - Page 1 on page 3](#page-5-1) for the business process diagram associated with this activity.

#### **Actor/Role:** CC&B

**Description**: If configured, this background process creates To Do Entries for exception processing. The exception is also available for viewing and resolution on a separate page in CC&B.

#### **Process Names**

• DEPINTRF - Apply Interest

#### **Entities to Configure**

- To Do Type
- To Do Role

## <span id="page-8-1"></span>**1.5 Evaluate Errors**

**Reference**: [Monitor Deposit – Calculate Interest Process Model - Page 1 on page 3](#page-5-1) for the business process diagram associated with this activity.

#### **Actor/Role**: CSR

**Description**: Based on established business rules the CSR or Authorized User investigates possible solutions or workarounds for missing or incomplete information.

## <span id="page-8-2"></span>**1.6 Resolve Exception**

**Reference**: [Monitor Deposit – Calculate Interest Process Model - Page 1 on page 3](#page-5-1) for the business process diagram associated with this activity.

#### **Actor/Role**: CSR

**Description**: The CSR or Authorized User enters required information to resolve the exception in CC&B.

## <span id="page-8-3"></span>**1.7 Update Date**

**Reference**: [Monitor Deposit – Calculate Interest Process Model - Page 1 on page 3](#page-5-1) for the business process diagram associated with this activity.

#### **Actor/Role:** CC&B

**Description**: Any resolution or change information is updated in CC&B.

## <span id="page-8-4"></span>**1.8 Request Complete To Do**

**Reference**: [Monitor Deposit – Calculate Interest Process Model - Page 1 on page 3](#page-5-1) for the business process diagram associated with this activity.

## **Actor/Role**: CSR

**Description**: If the background process creates a To Do Entry, the CSR or Authorized User marks the To Do Entry as complete and requests completion of the To Do Entry once the error is resolved. The CSR or Authorized User may add comments or a log entry for future reference.

## **Entities to Configure**

- To Do Type
- To Do Role

## <span id="page-9-0"></span>**1.9 Complete To Do Entry**

**Reference**: [Monitor Deposit – Calculate Interest Process Model - Page 1 on page 3](#page-5-1) for the business process diagram associated with this activity.

**Actor/Role:** CC&B

**Description**: The To Do Entry is updated to Complete status in CC&B.

## **Entities to Configure**

- To Do Type
- To Do Role

# <span id="page-10-0"></span>**Related Training**

The following User Productivity Kit (UPK) modules provide training related to this business process:

- Oracle Utilities UPK for Customer Care and Billing, Administrative Setup
- Oracle Utilities UPK for Customer Care and Billing, User Tasks
- Oracle Utilities UPK for Customer Care and Billing, Credit and Collections
- Oracle Utilities UPK for Customer Care and Billing, Rating and Billing
- Oracle Utilities UPK for Customer Care and Billing, Rating and Billing for Interval Data